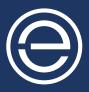

## **EXAMPLE TECHNOLOGY** Frequently Asked Questions

#### 1. What is eKinnex?

eKinnex is cloud software that enables Ergotron and healthcare organizations to monitor and administer their mobile workstations and devices from a central portal. From the portal, IT professionals and other users can view the status of the batteries in their medical cart fleet, get detailed information on the state of a cart or battery. Organizations can also set up service or operational issue alerts and set the PINs on their drawer systems.

#### 2. What devices and carts does eKinnex support?

eKinnex for StyleView<sup>®</sup> supports Ergotron's StyleView medical carts.

eKinnex for LiFeKinnex<sup>™</sup> and CareFit<sup>™</sup> supports Ergotron's LiFeKinnex Power System, which includes the Smart Battery Dock, 4-Bay Charger and hot swap battery and CareFit carts.

#### 3. What is the cost of running eKinnex?

eKinnex is provided at no charge to customers that have already purchased StyleView/CareFit medical carts or LiFeKinnex Power Systems.

#### 4. Does software need to run on the workstation to support eKinnex?

StyleView medical carts require a Windows software client to be installed on a Windows PC connected to the cart.. The Windows client communicates with the battery subsystem via USB and passes the cart's information to eKinnex for StyleView over Wi-Fi and the internet.

The CareFit medical cart and LiFeKinnex Power System do not require separate software to be installed on a PC. They have Wi-Fi integrated in the hardware and transmit cart information to eKinnex.

#### 5. Does software need to run on the healthcare organization's server to support eKinnex?

IT staff does not need to maintain an additional application on your network. Ergotron hosts eKinnex on industry standard clouds and maintains the eKinnex application on behalf of our customers.

For StyleView medical carts, healthcare organizations need to provide public internet access via port 443 and ensure that where needed, the appropriate client software is installed on the workstation and associate the cart with eKinnex.

For LiFeKinnex and CareFit devices, IT staff needs to ensure that port 443 is open to allow MQTT (Message Queuing Telemetry Transport) traffic.

#### 6. How do I find out more about eKinnex and system compatibility requirements?

Visit www.ergotron.com/ekinnex for more information.

#### 7. How do I set up eKinnex?

Visit **www.ergotron.com/ekinnex** to contact our technical support team at 844-243-6244 Monday through Friday 8 a.m.–5 p.m. CST.

#### 8. Does eKinnex support thin clients?

eKinnex for StyleView only supports workstations that run Windows.

eKinnex for LiFeKinnex and CareFit do not require any host computer. Data is transmitted directly from the device to the cloud.

#### 9. Does Ergotron monitor and manage my carts through eKinnex?

Ergotron has administrative access to your account and will be able to help you diagnose issues as needed.

#### 10. How do I register a device with eKinnex?

Visit **www.ergotron.com/ekinnex** for more information and installation downloads, then contact Ergotron for initial setup.

If you have not received your login or your organization has not been set up in the system, contact **ekinnexsupport@ergotron.com** or 844-243-6244 Monday through Friday 8 a.m.–5 p.m. CST.

Once your organization has been set up in the system, Ergotron will send you your initial login and password. Ergotron Technical Support will walk you through the next steps.

#### If you are using eKinnex for StyleView:

- Please download the StyleLink windows client from **www.ergotron.com/ekinnex** onto the workstation connected to the cart.
- Ensure that Port 443 is open and internet access is available.
- Please go to **www.ekinnex.com** and select your device.
- Log into to eKinnex for StyleView and follow the online instructions to get your device online.

#### If you are using ekinnex for likekinnex:

- Please download the LiFeKinnex setup tool from www.ergotron.com/support/ekinnex/ekinnex-forlifekinnex and install it on your laptop.
- Connect the windows laptop to the Smart Battery Dock or 4-Bay Charger by connecting the USB port on the laptop to the device.
- Open the LiFeKinnex setup tool, select the desired network and type in the password. Validate that the cart/ device is communicating via Wi-Fi.
- Copy the association code from the setup tool.
- On **lifekinnex.ekinnex.com**, navigate to the carts tab/add device and paste the association code into the matching box.
- Fill in the assigned location/WAP, service and in-operation alerts boxes and save.
- The device has then been added to **lifekinnex.ekinnex.com**. The device should be viewable on the carts or charger pages.

#### If you are using eKinnex for CareFit:

- Please download the commissioning tool from **www.ergotron.com/support/ekinnex/ekinnex-for-carefit** and install it on your Windows computer.
- Connect the Windows computer to the USB hub in the CareFit cart head unit.
- Open the commissioning tool, select the Wi-Fi network and enter your password.
- Select "write to cart."
- On **carefit.ekinnex.com**, navigate to the carts tab/add device and paste the association code into the matching box.
- Fill in the assigned location/WAP, service and in-operation alerts boxes and save.
- The device has been added to **carefit.ekinnex.com**. The device should be viewable on the carts page.

#### 11. Do I need separate logins for eKinnex for StyleView and eKinnex for LiFeKinnex?

Ergotron provides one URL that allows you to select the eKinnex for StyleView or eKinnex for LiFeKinnex & CareFit portals: **www.ekinnex.com**. Separate logins and passwords are required for each portal.

### **12.** How do I manage a configuration that has an StyleView SV43 cart with drawers and a LiFeKinnex Power System?

You should register the cart subsystem with eKinnex for StyleView and the battery system with eKinnex for LiFeKinnex to manage this cart configuration.

### **13.** What is the difference between a service and operational alert? When would I receive each alert?

eKinnex supports service and in-operation alerts for both StyleView and LiFeKinnex.

You'll receive service alerts when the system detects a service need from Ergotron, like a battery replacement due to wear or a hardware issue on the cart.

You'll receive operational alerts when the system detects an error that staff can handle, such as a low battery that requires the unit to be plugged in or hot swapped.

#### 14. How do I setup, edit or disable alerts?

Under the cart details on the portal, you can add up to three optional service alert contacts and three operational alert contacts. Under the appropriate conditions, emails will be sent to the contacts listed.

To disable alerts, leave the contact fields empty.

To edit the cart alert settings, simply navigate to that cart on the portal and edit the settings.

#### 15. What is the difference between a web user and a cart user?

Web users are typically IT administrators who, as the primary eKinnex users, administer their carts and devices. Login is restricted to the web users who have been granted access by Ergotron and by the primary account administrator.

Centralized PIN management will allow web users to administer PINs for cart users from eKinnex. Cart users will not have access to eKinnex. They will access the drawers on carts via the PINs that are established in eKinnex by web users.

#### 16. What is a group?

Groups are collections of web users, chargers, carts and cart users that can be grouped together under other main groups. At initial setup, Ergotron will create the hospital group for you. eKinnex web users will be granted login access to the portal by Ergotron.

Devices will be added to this hospital group. Once complete, sub-groups can be set up under the main hospital group, and web users and devices (chargers and carts) can be moved under these sub-groups.

To configure settings and apply PINs to CareFit carts, those devices must be moved to the appropriate sub-group. Note that settings and PINs are only managed at the sub-group level.

Web users will only have access to the sub-groups that they are assigned to and their views will be restricted accordingly.

# 17. On the eKinnex for LiFeKinnex/eKinnex for CareFit portal, why do the total batteries on the cart battery level and charger battery level not equal the total number of batteries shown in the battery health tab?

Unlike eKinnex for StyleView, eKinnex for LiFeKinnex/eKinnex for CareFit supports hot swap batteries. In a hot swap system, batteries can:

- Reside on a charger or cart
- Previously be monitored by eKinnex, but not currently installed on a cart or charger
- Never monitored by eKinnex

Please note, eKinnex will see a battery once it is mounted on a charger or cart that is connected to eKinnex and associated with your organization.

eKinnex for LiFeKinnex/eKinnex for CareFit displays the health ("replace" or "good") of all batteries at your organization that eKinnex has ever been associated with, even though those batteries may not be currently installed on a cart or charger.

Navigating to the batteries webpage on the portal will provide more detailed information on battery conditions.

#### 18. On the battery page, what does status and battery condition refer to?

Batteries status can be in a normal or fault state. A fault condition occurs when a hardware fault is detected within the battery and generates a service alert.

Battery condition is listed as good or replace. If a battery has exceeded its wear threshold and needs to be replaced, then a service alert will be sent. If either of these conditions are detected, please contact Ergotron for further support.

#### 19. Can I export my battery or cart information to generate reports?

Yes. You can export all the information on either the batteries or carts list page to a CSV file. CSV export is available only on eKinnex for LifeKinnex and CareFit.

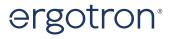

Download additional resources at ergotron.com. For more information: USA & Canada: 800.888.8458 / +1.651.681.7600 / insidesales@ergotron.com EMEA: +31.33.45.45.600 / info.eu@ergotron.com APAC: apaccustomerservice@ergotron.com LATAM: +1.800.6811820 / info.latam@ergotron.com Custom: custom@ergotron.com

© Ergotron, Inc. 12.14.2023 Literature made in the U.S.A. Content subject to change. Ergotron devices are not intended to cure, treat, mitigate or prevent any disease. Patent information available at www.ergotron.com/patents. WorkFit, TRACE, StyleView, LearnFit, Neo-Flex, PowerShuttle, LiFeKinnex, CareFit and eKinnex are trademarks of Ergotron.